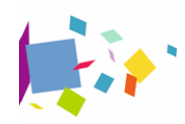

**[P](https://www.uriopssidf-service.net/inscription-en-ligne)our s'inscrire, [cliquer ici](https://www.uriopssidf-service.net/inscription-en-ligne)**

### Fiche I3TER

## BUREAUTIQUE - INFORMATIQUE

# MAÎTRISER LES BASES DU TRAITEMENT DE TEXTE WORD

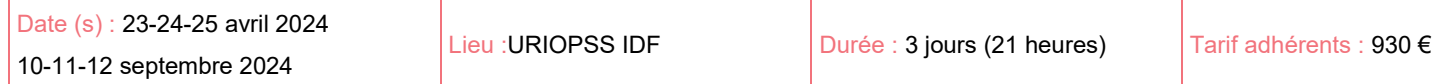

#### **Objectifs pédagogiques**

Plus qu'une machine à écrire, le traitement de texte Word est un véritable outil de mise en forme de documents. Après avoir découvert ses fonctionnalités, vous pourrez :

- Comprendre et maîtriser l'interface du traitement de texte
- Saisir et mettre en forme un texte et en optimiser la mise en page
- Insérer et mettre en forme des tableaux
- Vous découvrirez également les joies du publipostage

#### **Programme**

#### Présentation du traitement de texte Word

- $\bullet$  Interface graphique : les boutons, les onglets, la boîte de dialogue
- Le ruban : les icônes et les rubriques,
- La barre d'outils Accès rapide : utilisation et personnalisation
- Affichage : les différents modes d'affichage

#### Rappel

- Créer, ouvrir et enregistrer un dossier dans l'explorateur et dans Word
- Création et ouverture d'un document
- Créer un nouveau document
- Ouvrir un document existant
- Enregistrer un document
- Supprimer un document

#### Saisie et mise en forme du texte (lettre ou document simple)

- Les caractères (polices, style, attributs)
- Alignement du texte,
- ◆ Retrait et espacement de paragraphes
- $\bullet$  Interlignes
- Bordure et trame de paragraphes
- Insertion de caractères spéciaux, puces et numéros
- Les taquets de tabulation
- Reproduire des mises en forme
- Les outils : correcteur orthographique et grammatical, dictionnaire des synonymes

#### Mise en page d'un document

- Les marges, la taille et l'orientation de la page
- Les sauts de page
- En-tête et pied de page
- Numérotation des pages

#### Création de tableaux et mise en forme

- Créer un tableau
- Largeur, hauteur des lignes et des colonnes
- Alignement
- Gérer du texte dans un tableau
- Insertion et suppression de lignes ou de colonnes
- Couleurs, motifs, trame et encadrement
- Insertion d'un dessin ou d'une image, d'un tableau ou d'un graphique

#### Découverte du Publipostage

Lettres, étiquettes, enveloppes

#### Impression d'un document

Création d'un fichier PDF ou XPS

Public : Toute personne souhaitant maîtriser les bases du logiciel Word sur PC

Prérequis : Connaissances de base sur Windows (explorateur) et manipulation du clavier et de la souris

#### Modalités et délais d'accès à la formation :

Inscription via le formulaire en ligne jusqu'à deux semaines avant la formation; deux jours si la formation est confirmée, sous réserve de places disponibles. La formation se tient à partir de 3 participants inscrits, avec une capacité maximum de 8 participants.

Pour les personnes en situation de handicap, l'Uriopss IDF a la possibilité d'adapter, dans la mesure du possible, les conditions d'accueil ainsi que le contenu de la formation en fonction du handicap.

#### Méthodes pédagogiques mobilisées :

Alternance d'exposés et de travaux pratiques sur ordinateur PC. Documentation écrite remise aux participants Délivrance d'une attestation de fin de formation.

#### Intervenant :

Marie BOUCHER, Patricia LENOIR ou Emmanuel LOIRE : Formateurs en Informatique et collaborateurs de l'URIOPSS IDF

#### Méthodes et modalités d'évaluation :

Évaluation des acquis en cours de formation par des exercices et études de cas.

Évaluation de la satisfaction stagiaire par la remise d'un questionnaire d'évaluation en fin de formation.

Urionss Ile-de-France 16 rue des Terres au Curé 75013 Paris www.uriopss-idf.fr **FORMATIONS:** www.uriopssidf-service.net

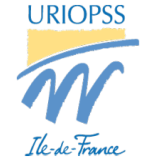

**Contacts Formations INTER** 01 44 93 27 02 [g.dezoret@uriopss](mailto:g.dezoret@uriopss-idf.fr)-idf.fr